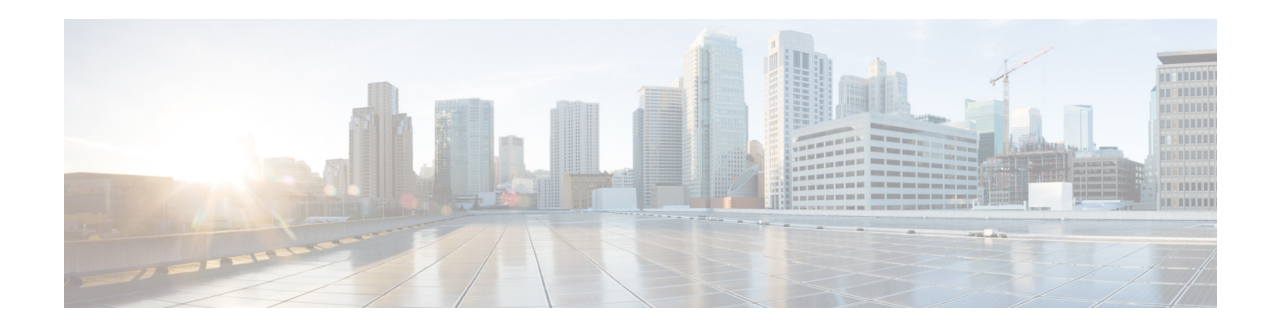

## **Scheduling CLI Commands**

Cisco Unified SRST Manager enables you to schedule the execution of a block of CLI commands. Blocks of commands are entered interactively, using a symbol delimiter character to start and stop the execution. The execution of the block of commands begins in EXEC mode, but mode-changing commands are allowed in the command block.

The following limitations apply in Cisco Unified SRST Manager Release 11.0:

- The maximum size of the block of commands is 1024 characters, including new lines.
- **•** Commands in the block cannot use the comma "," character or the delimiter character. For example, if the delimiter character is configured to be "#", that character cannot be used in the command blocks.
- **•** Only system administrators can schedule the execution of blocks of commands.
- **•** CLI commands are executed under system super-user privileges.
- Notification for the execution of these command blocks is not available. Error messages and results are available in log files only.

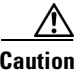

**Caution** Use caution when scheduling CLI commands. Interactive commands will cause the execution to hang. Some commands might cause system instability.

## **SUMMARY STEPS**

- **1. kron schedule** [*name*]
- **2. description**
- **3. repeat every {***number* **days at** *time |number* **weeks on** *day | number* **months on day** *date | number*  **years on month** *month***} at** *time*

**Note** Instead of the **repeat every** command, you can optionally use one of the following commands:

- **• repeat once at** *time*
- **• repeat daily at** *time*
- **• repeat monthly on day** *date* **at** *time*
- **• repeat weekly on** *day* **at** *time*
- **• repeat yearly on month** *month* **at** *time*

 $\mathsf I$ 

- **4. start-date** *date*
- **5. stop-date** *date*
- **6. commands** *delimiter*
- **7. exit**
- **8. show kron schedules**
- **9. show kron schedule detail job**

## **DETAILED STEPS**

**The Co** 

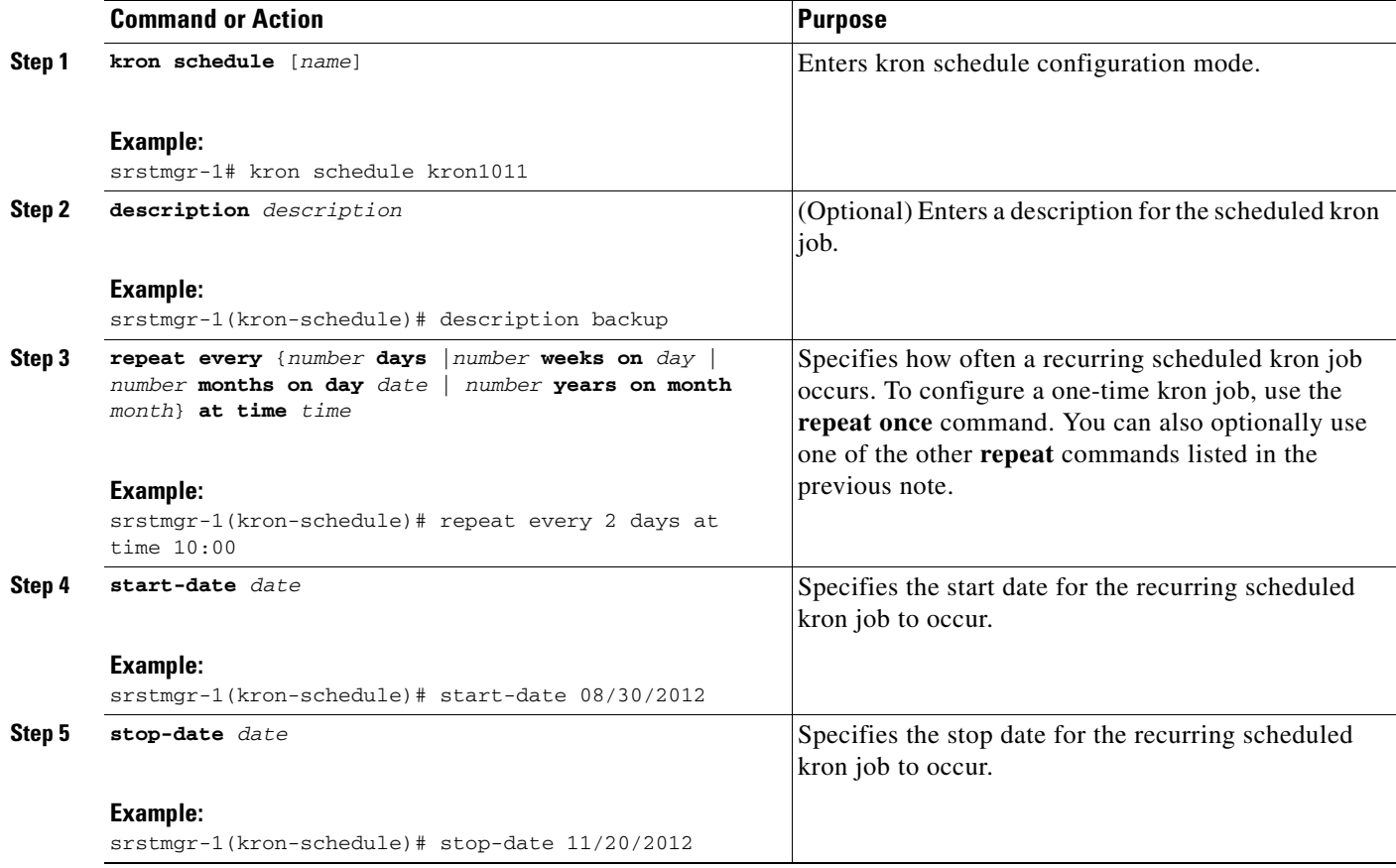

П

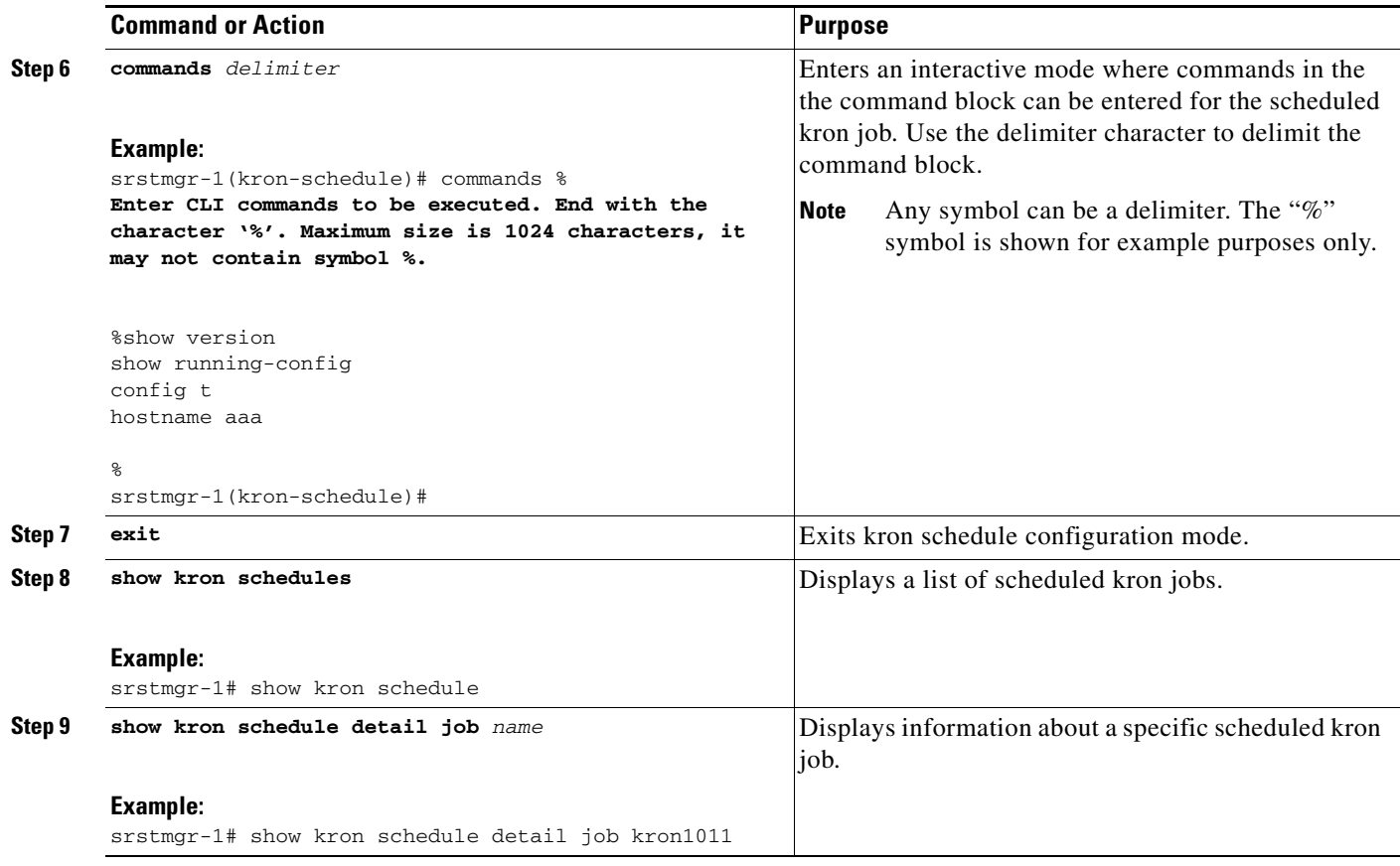

## **Examples**

 $\mathbf{I}$ 

The following is sample output from the **show kron schedules** command:

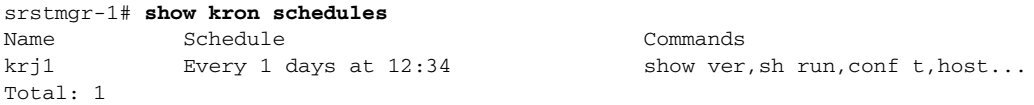

The following is sample output from the **show kron schedule detail job** command:

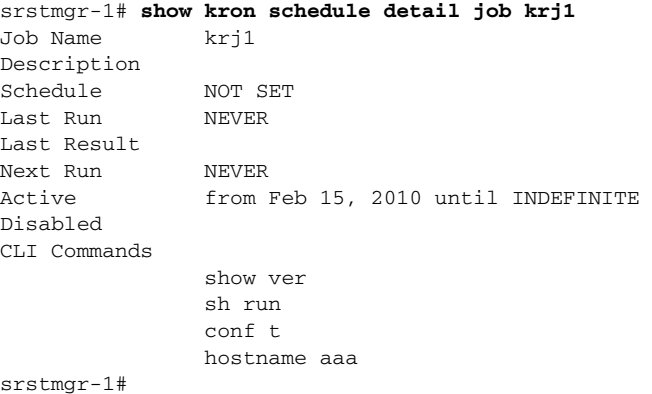

 $\mathsf I$ 

 $\blacksquare$ 

H